## SHARE YOUR PHOTOS

## UPLOAD PHOTOS

The photos you share may just end up in the yearbook!

- • CLICK OR TAP 'CREATE AN ACCOUNT'
- FIND YOUR SCHOOL
- **ENTER ACCOUNT INFORMATION**
- • VERIFY E-MAIL & LOGIN
- • CLICK OR TAP 'SHARE YOUR PICTURES'
- TAG YOUR PHOTOS
- CHOOSE A FOLDER
- • CLICK OR TAP UPLOAD PHOTOS

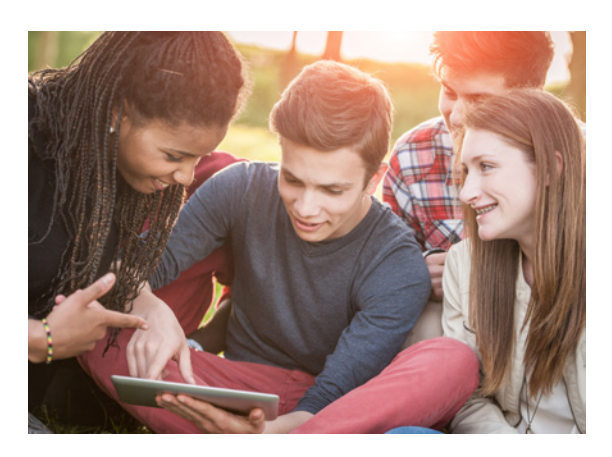

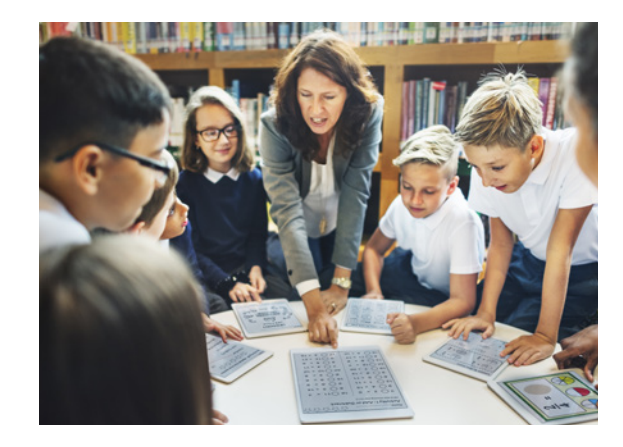

 $\bullet$